## Gästemeldung Anleitung für Vermieter

1. Internet Browser öffnen (Google Chrom, Firefox, Safari, etc. ) und auf folgenden Link gehen https://webclient4.deskline.net/SAA/de/login

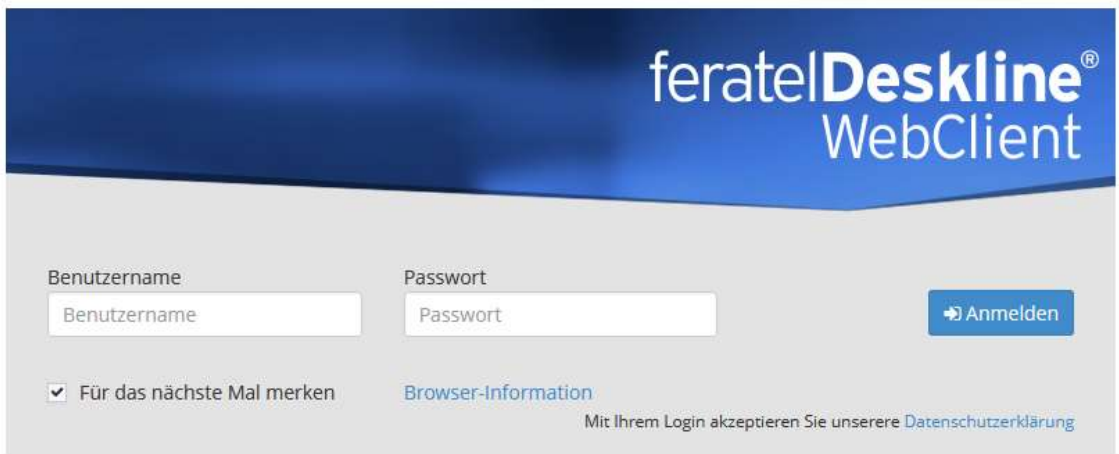

## 2. Benutzernamen und Passwort eingeben und auf Anmelden klicken

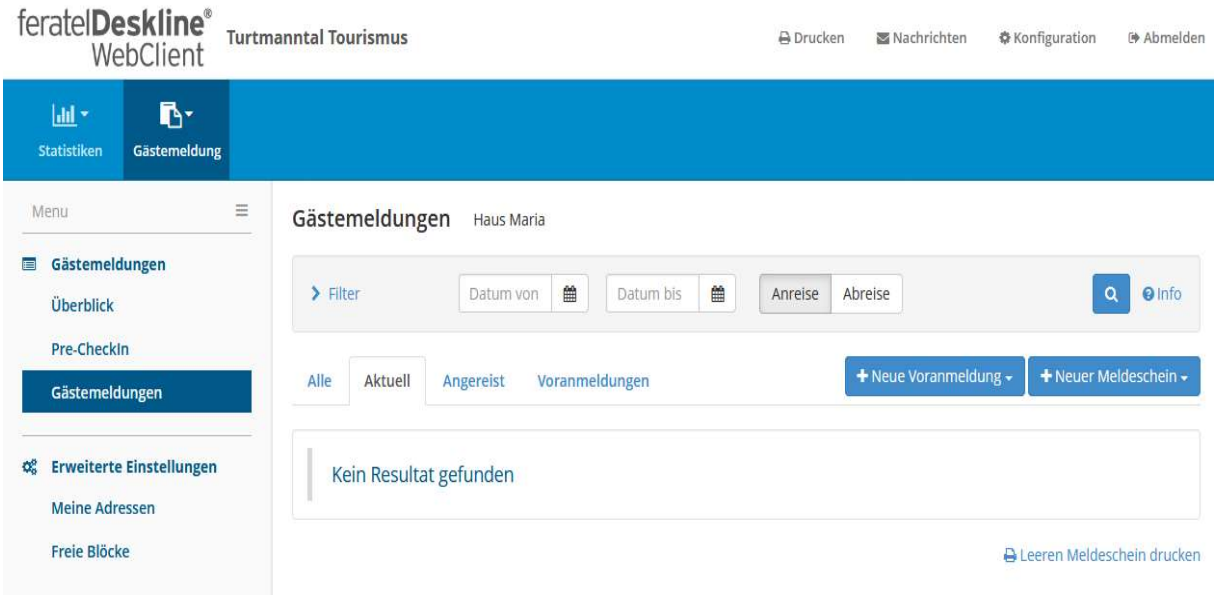

- 3. Gästemeldungen anklicken und rechts weiter auf +Neuer Meldeschein, dann auf +Individualgast
- 4. Felder ausfüllen für jeden Gast -Anreise und Abreise, \*Pflichtfelder, Geburtsdatum oder Alter

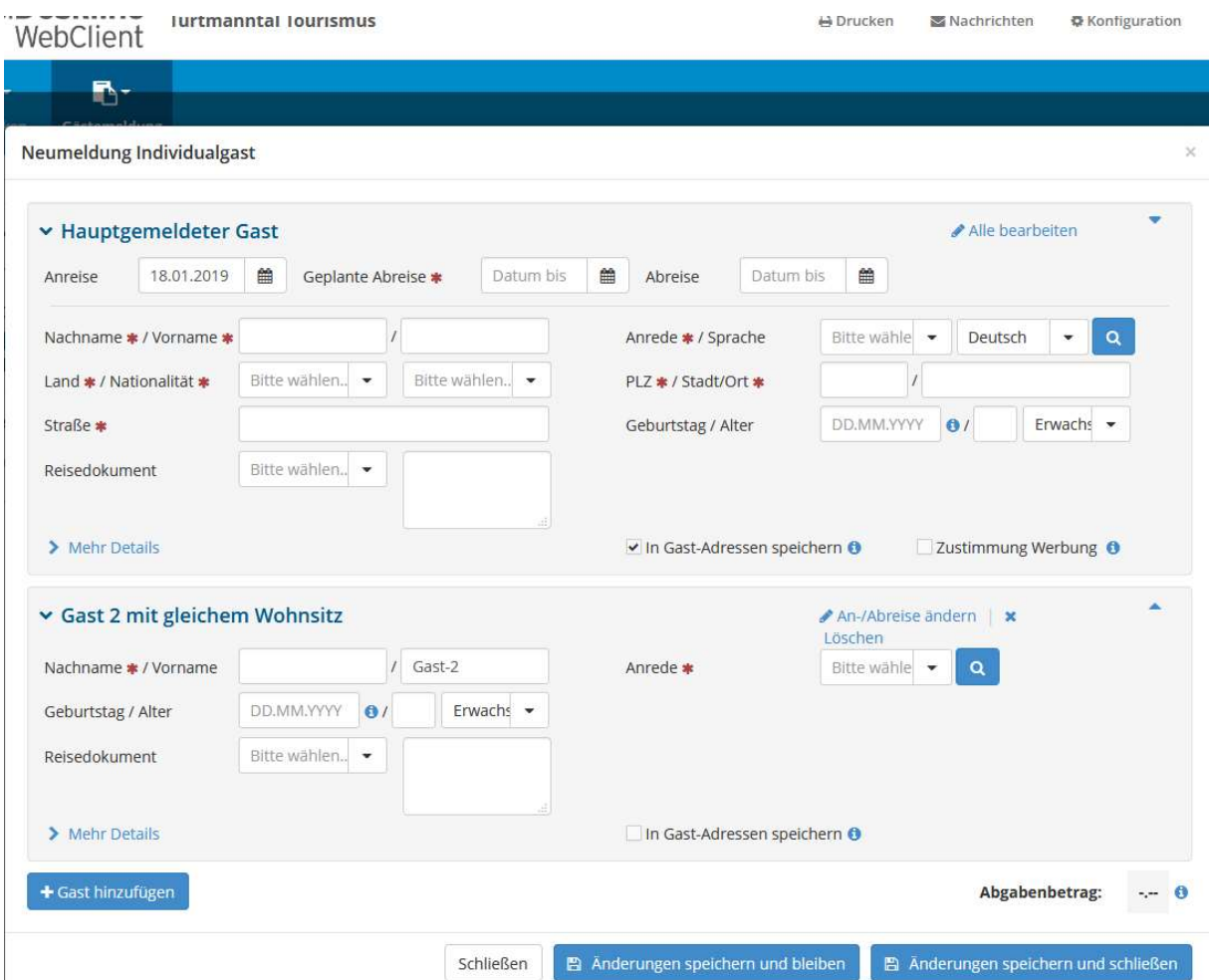

- 5. Unten rechts den Abgabebetrag kontrollieren und anschliessend auf Änderungen speichern und schliessen. Es gelten folgende aktuellen Sätze:
	- Kurtaxen: CHF 1.60/Tag für Erwachsene, CHF 0.80/Tag für Kinder 6-16 Jahre;
	- Beherbergungstaxen: CHF 0.50/Tag für Erwachsene, CHF 0.25/Tag für Kinder 6-16 Jahre.

Dem Vermieter wird der gesamte Betrag einmal jährlich im November in Rechnung gestellt. Die Begleichung der Taxen durch den Mieter/Gast selber ist nicht mehr möglich.

- 6. Oben rechts auf Abmelden um das Programm zu verlassen
- 7. Die erfassten Gäste können auf das Tourismusbüro bei der LRE die Gästekarten abholen. Gästekarten gibt es für Kinder 6-15.99 Jahre und Erwachsene ab 16 Jahren; für Kinder unter 6 Jahren wird keine Gästekarte ausgestellt. Es besteht die Möglichkeit, dass Vermieter auch selbst die Gästekarte ausdrucken können. Falls Sie daran interessiert sind, bitten wir Sie, mit uns Kontakt aufzunehmen.

Mit freundlichen Grüssen, Eischoll Tourismus